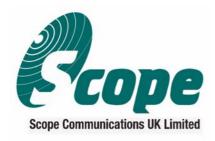

Quantum House, Steamer Quay, Totnes, Devon, TQ9 5AL, UK Tel: +44 (0) 1803 860700 • Fax: +44 (0) 1803 863716 Website: www.scope-uk.com • Email: sales@scope-uk.com

Manufacturers of Radio Communications Systems: Paging • Telemetry • Security • Hospitality

## Hand programming of the GEO40A10 Alphanumeric pager

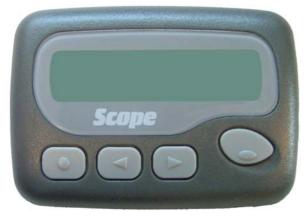

If necessary insert a battery. Now, press & hold the 'Read' key to switch the pager on. It will start to emit a series of beeps & you should, whilst continuing to hold the 'Read' key, now also press & hold the 'Selection' key.

Selection Left Right Read key key key

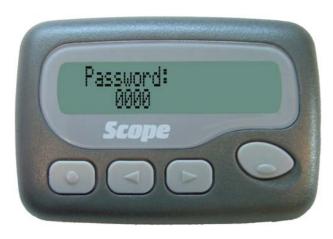

After a few seconds the password menu will be displayed.

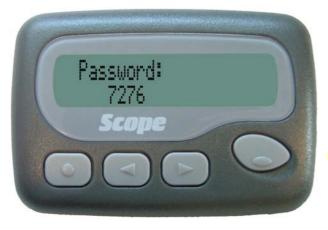

The default password is '0000'. Highlighted digits will flash and can be changed in turn by using the 'Left' or 'Right' keys. Confirm each correct digit & move on to the next by pressing the 'Read' key.

NOTE: ALL PAGERS ARE SHIPPED WITH DEFAULT PASSWORD OF '0000'.

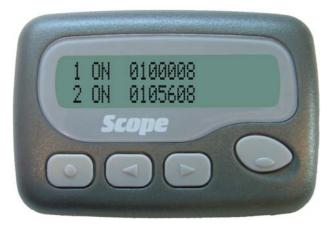

The next three screens display addresses 1 to 6 in pairs, the address enable states & the 7-digit ID's or RIC's. Modify these by moving to the right through each line using the 'Read' key and between address screens (1-2, 3-4 & 5-6), by use of the 'Selection' key.

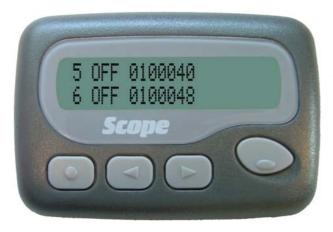

As each option or character is highlighted it will flash & may be altered as necessary using the 'Left' or 'Right' keys. Confirm each selection & move on to the next using the 'Read' key. As the end of each line is reached the cursor will move to the start of the next line.

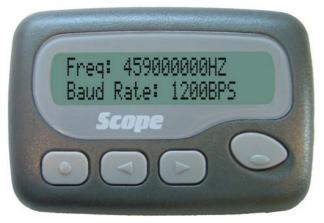

When happy with the RIC settings, press the 'Selection' key to display the Frequency in Hz & Baud rate in Bits/sec. Again, scroll along each line by use of the 'Read' key, altering each value as necessary with the 'Left' or 'Right' keys. Confirm each value & move to the next using the 'Read' key.

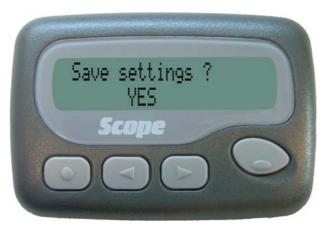

Press the 'Selection' key to move to the final menu which will allow you to save or discard any changes made. Press the 'Left' or 'Right' keys to toggle between 'YES' or 'NO' and press the 'Read' key to confirm your choice. The pager will switch off. The coding procedure is now complete.